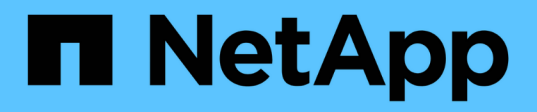

### **Determinare se i volumi VMFS devono essere rimontati dopo la transizione**

ONTAP 7-Mode Transition

NetApp December 19, 2023

This PDF was generated from https://docs.netapp.com/it-it/ontap-7mode-transition/sanhost/task\_remounting\_vmfs\_volumes\_after\_transition\_using\_vsphere\_client.html on December 19, 2023. Always check docs.netapp.com for the latest.

# **Sommario**

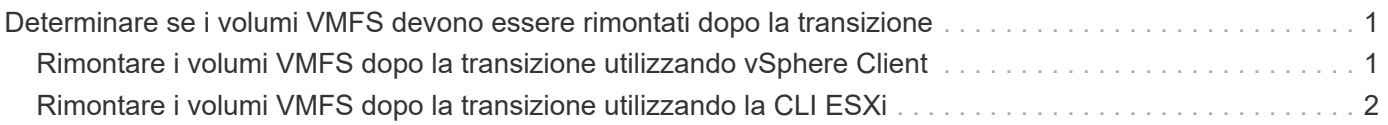

## <span id="page-2-0"></span>**Determinare se i volumi VMFS devono essere rimontati dopo la transizione**

Dopo la transizione da Data ONTAP in 7-Mode a Clustered Data ONTAP, è possibile che siano presenti volumi VMFS che devono essere rimontati per portare datastore e macchine virtuali VMFS nei loro stati di pre-transizione.

- Per le transizioni basate sulla copia, eseguire questi passaggi prima di avviare l'operazione Storage Cutover nel 7-Mode Transition Tool (7MTT).
- Per le transizioni senza copia, eseguire questi passaggi prima di avviare l'operazione Export & Halt 7- Mode Systems nel 7MTT.

### **Fasi**

- 1. Aprire il *Inventory Assessment Workbook* generato da Inventory Collect Tool (ICT).
- 2. Fare clic sulla scheda **SAN host Filesystems**.
- 3. Controllare nella colonna **Drive / Mount / Datastore Name** i file system e i datastore montati sull'host prima della transizione.
- 4. Annotare gli ID LUN naa corrispondenti nella colonna **SCSI Device ID/Device Name** per l'archivio dati.
- 5. Controllare se gli ID naa annotati per l'archivio dati sono elencati nel file di mappatura 7MTT generato dopo la transizione.
	- Se nessuno degli ID naa è presente nel file di mappatura 7MTT, il datastore e i relativi LUN sottostanti non facevano parte della transizione 7MTT e non sono necessari interventi correttivi.
	- Se nel file di mappatura 7MTT sono presenti solo una parte degli ID naa, la transizione è incompleta e non è possibile procedere.
	- Se sono presenti tutti gli ID naa, è necessario rimontare i volumi VMFS.

### **Informazioni correlate**

[Rimontare i volumi VMFS dopo la transizione utilizzando vSphere Client](#page-2-1)

[Rimontare i volumi VMFS dopo la transizione utilizzando la CLI ESXi](#page-3-0)

[Che cos'è Inventory Collect Tool](https://docs.netapp.com/it-it/ontap-7mode-transition/san-host/concept_what_the_inventory_collect_tool_is.html)

### <span id="page-2-1"></span>**Rimontare i volumi VMFS dopo la transizione utilizzando vSphere Client**

Dopo la transizione, è necessario rimontare i volumi VMFS per portare i datastore e le macchine virtuali (VM) nei rispettivi stati di pre-transizione. Se non conosci la CLI ESXi o se è più conveniente nel tuo ambiente, puoi utilizzare vSphere Client per il remount dei volumi.

Questi passaggi si applicano ai volumi e ai volumi di spanning.

### **Fasi**

1. Accedere all'host ESXi o al vCenter Server che gestisce l'host ESXi.

- 2. In **host e cluster**, selezionare l'host ESXi.
- 3. Accedere a **Configuration** > **hardware** > **Storage**.
- 4. Nell'angolo in alto a destra, fare clic su **Aggiungi storage**.
- 5. Selezionare **disco/LUN**.
- 6. Fare clic su **Avanti**.
- 7. Nell'elenco delle LUN, individuare la colonna **VMFS\_label** con il nome dell'archivio dati.
- 8. Selezionare il LUN per completare l'operazione di remount.

Se si sta rimontando un volume VMFS con estensione, il primo LUN nell'intervallo viene contrassegnato con "head". Selezionare il LUN "head" per completare l'operazione di remount.

- 9. Fare clic su **Avanti**.
- 10. Nella finestra Select VMFS Mount Options (Seleziona opzioni di montaggio VMFS), selezionare **Keep the existing Signature** (Mantieni la firma esistente).
- 11. Completare la procedura guidata.
- 12. Ripetere questa procedura per tutte le LUN che visualizzano il nome del datastore nella colonna VMFS label.

I datastore vengono rimontati e le macchine virtuali sono attive.

### <span id="page-3-0"></span>**Rimontare i volumi VMFS dopo la transizione utilizzando la CLI ESXi**

Dopo la transizione, è possibile utilizzare ESXi CLI per rimontare i volumi e portare i datastore e le macchine virtuali nei rispettivi stati di pre-transizione.

Il LUN 7-Mode originale deve essere non mappato o offline.

Questi passaggi si applicano ai volumi e ai volumi di spanning.

#### **Fasi**

- 1. Accedere alla console ESXi utilizzando SSH.
- 2. Elencare i LUN appena aggiunti con firme VMFS e etichette VMFS esistenti:

#### **# esxcfg-volume -l**

Di seguito viene riportato un esempio dei LUN elencati con firme VMFS ed etichette VMFS.

```
# esxcfg-volume -l
VMFS UUID/label: 53578567-5b5c363e-21bb-001ec9d631cb/datastore1
Can mount: Yes
Can resignature: Yes
Extent name: naa.600a098054314c6c445d446f79716475:1 range: 0 - 409599
(MB)
```
- 3. Rimontare i volumi VMFS in modo persistente con la stessa firma:
	- Per volumi regolari: **esxcfg-volume -M|--persistent-mount** *VMFS UUID|label*
	- Per i volumi distribuiti: **# esxcfg-volume -M vmfs-span-ds**

### **Informazioni correlate**

["VMware KB: Gestione vSphere delle LUN rilevate come LUN snapshot"](http://kb.vmware.com/selfservice/microsites/search.do?language=en_US&cmd=displayKC&externalId=1011387)

### **Informazioni sul copyright**

Copyright © 2023 NetApp, Inc. Tutti i diritti riservati. Stampato negli Stati Uniti d'America. Nessuna porzione di questo documento soggetta a copyright può essere riprodotta in qualsiasi formato o mezzo (grafico, elettronico o meccanico, inclusi fotocopie, registrazione, nastri o storage in un sistema elettronico) senza previo consenso scritto da parte del detentore del copyright.

Il software derivato dal materiale sottoposto a copyright di NetApp è soggetto alla seguente licenza e dichiarazione di non responsabilità:

IL PRESENTE SOFTWARE VIENE FORNITO DA NETAPP "COSÌ COM'È" E SENZA QUALSIVOGLIA TIPO DI GARANZIA IMPLICITA O ESPRESSA FRA CUI, A TITOLO ESEMPLIFICATIVO E NON ESAUSTIVO, GARANZIE IMPLICITE DI COMMERCIABILITÀ E IDONEITÀ PER UNO SCOPO SPECIFICO, CHE VENGONO DECLINATE DAL PRESENTE DOCUMENTO. NETAPP NON VERRÀ CONSIDERATA RESPONSABILE IN ALCUN CASO PER QUALSIVOGLIA DANNO DIRETTO, INDIRETTO, ACCIDENTALE, SPECIALE, ESEMPLARE E CONSEQUENZIALE (COMPRESI, A TITOLO ESEMPLIFICATIVO E NON ESAUSTIVO, PROCUREMENT O SOSTITUZIONE DI MERCI O SERVIZI, IMPOSSIBILITÀ DI UTILIZZO O PERDITA DI DATI O PROFITTI OPPURE INTERRUZIONE DELL'ATTIVITÀ AZIENDALE) CAUSATO IN QUALSIVOGLIA MODO O IN RELAZIONE A QUALUNQUE TEORIA DI RESPONSABILITÀ, SIA ESSA CONTRATTUALE, RIGOROSA O DOVUTA A INSOLVENZA (COMPRESA LA NEGLIGENZA O ALTRO) INSORTA IN QUALSIASI MODO ATTRAVERSO L'UTILIZZO DEL PRESENTE SOFTWARE ANCHE IN PRESENZA DI UN PREAVVISO CIRCA L'EVENTUALITÀ DI QUESTO TIPO DI DANNI.

NetApp si riserva il diritto di modificare in qualsiasi momento qualunque prodotto descritto nel presente documento senza fornire alcun preavviso. NetApp non si assume alcuna responsabilità circa l'utilizzo dei prodotti o materiali descritti nel presente documento, con l'eccezione di quanto concordato espressamente e per iscritto da NetApp. L'utilizzo o l'acquisto del presente prodotto non comporta il rilascio di una licenza nell'ambito di un qualche diritto di brevetto, marchio commerciale o altro diritto di proprietà intellettuale di NetApp.

Il prodotto descritto in questa guida può essere protetto da uno o più brevetti degli Stati Uniti, esteri o in attesa di approvazione.

LEGENDA PER I DIRITTI SOTTOPOSTI A LIMITAZIONE: l'utilizzo, la duplicazione o la divulgazione da parte degli enti governativi sono soggetti alle limitazioni indicate nel sottoparagrafo (b)(3) della clausola Rights in Technical Data and Computer Software del DFARS 252.227-7013 (FEB 2014) e FAR 52.227-19 (DIC 2007).

I dati contenuti nel presente documento riguardano un articolo commerciale (secondo la definizione data in FAR 2.101) e sono di proprietà di NetApp, Inc. Tutti i dati tecnici e il software NetApp forniti secondo i termini del presente Contratto sono articoli aventi natura commerciale, sviluppati con finanziamenti esclusivamente privati. Il governo statunitense ha una licenza irrevocabile limitata, non esclusiva, non trasferibile, non cedibile, mondiale, per l'utilizzo dei Dati esclusivamente in connessione con e a supporto di un contratto governativo statunitense in base al quale i Dati sono distribuiti. Con la sola esclusione di quanto indicato nel presente documento, i Dati non possono essere utilizzati, divulgati, riprodotti, modificati, visualizzati o mostrati senza la previa approvazione scritta di NetApp, Inc. I diritti di licenza del governo degli Stati Uniti per il Dipartimento della Difesa sono limitati ai diritti identificati nella clausola DFARS 252.227-7015(b) (FEB 2014).

#### **Informazioni sul marchio commerciale**

NETAPP, il logo NETAPP e i marchi elencati alla pagina<http://www.netapp.com/TM> sono marchi di NetApp, Inc. Gli altri nomi di aziende e prodotti potrebbero essere marchi dei rispettivi proprietari.